## **راهنماي ورود و ثبت نام در سامانه ثبت نام نمايشگاه بين المللي ايران پلاست**

- -1 ابتدا وارد صفحه نمايشگاه ايران پلاست به نشاني ir.iranplast.www مي شويد.
- -2 پس از ورود با انتخاب گزينه **"ورود/ثبت نام"** كه در بـالاي سـمت چـپ صـفحه قـرار دارد وارد سـامانه ثبـت نـام نمايشگاه مي شويد.

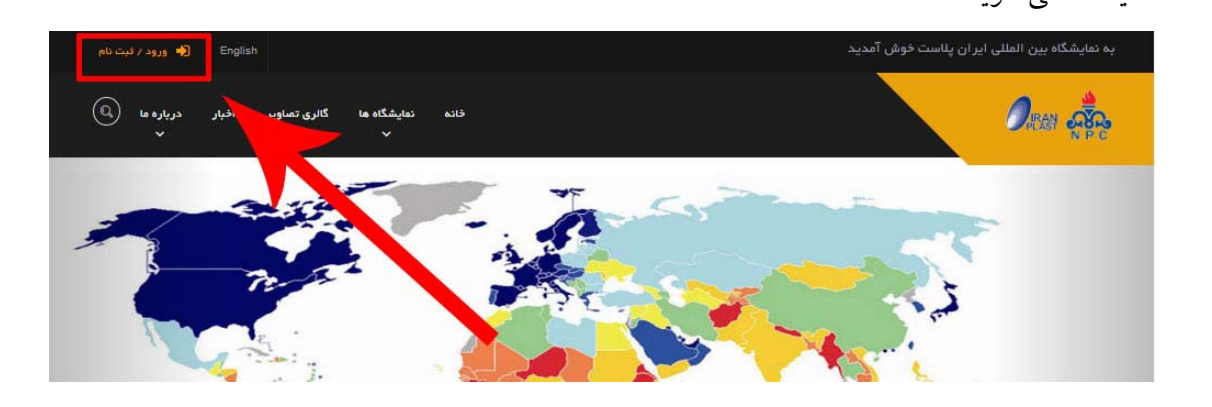

-3 با انتخاب گزينه **"ورود / ثبت نام"** تصويرذيل را مشاهده مي كنيد.

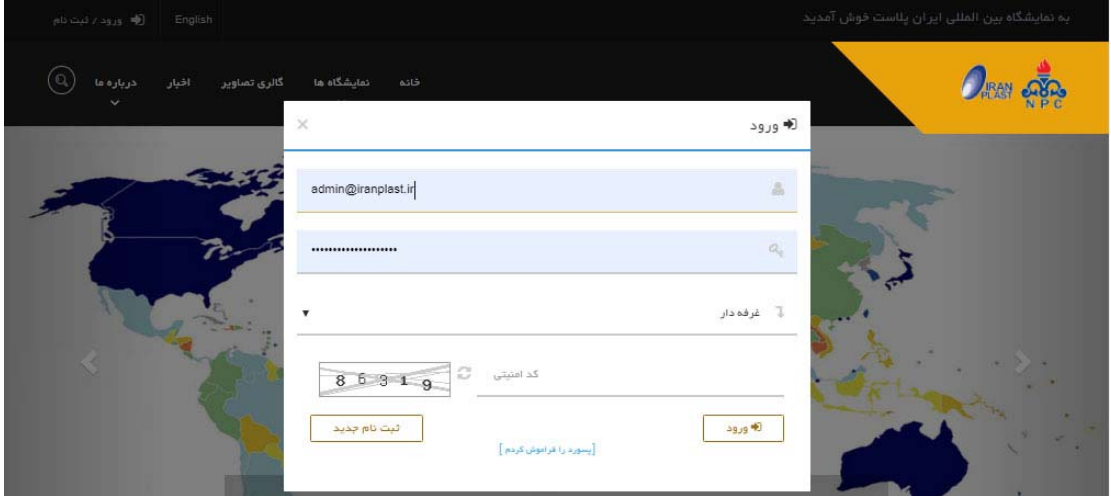

-4 در اين مرحله اگر در دوره يازدهم يا دوازدهم در نمايشگاه شركت كرده ايد، با وارد كردن نام كـاربري و گـذرواژه خود وارد سامانه ثبت نام شويد. اگر گذرواژه خود را فراموش كرده ايد با انتخاب گزينه " **پسورد را فراموش كرده ام**" و ورود نام كاربري (ايميلي كـه سال گذشته با آن ثبت نام كرديد) گذرواژه خود را دريافت نماييد و وارد سامانه شويد.

اگر در دو دوره گذشته در نمايشگاه شركت نكرده ايد گزينه ثبت نام جديد را انتخـاب نماييـد و بـا ورود اطلاعـات خـود ثبت نام كنيد.

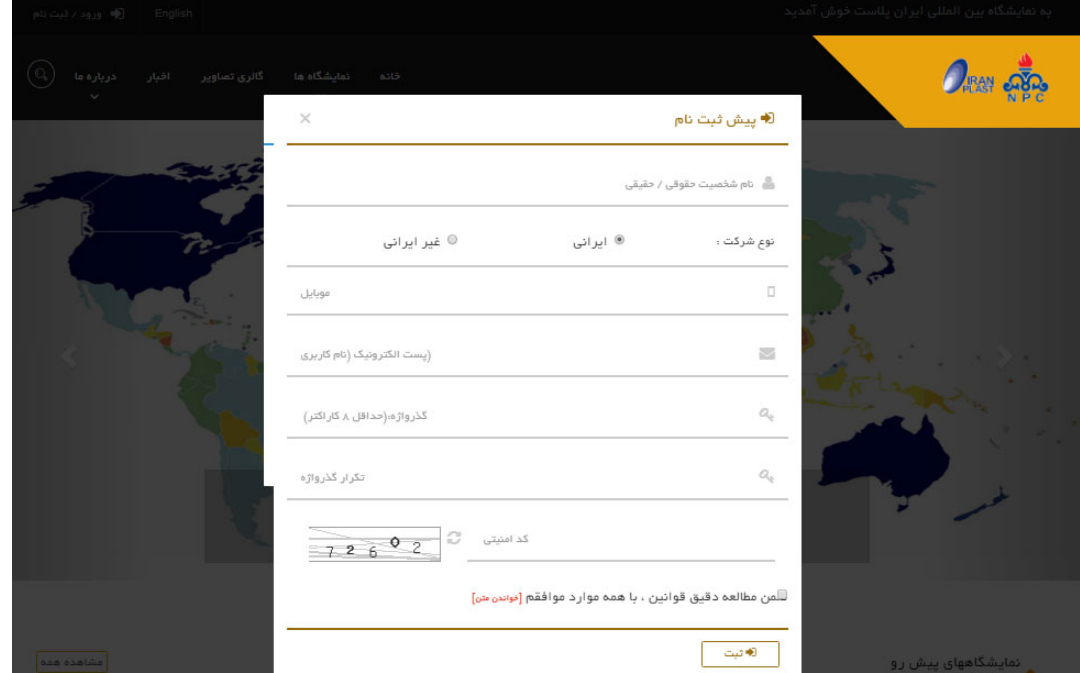

-5 پس از ورود به سامانه اين صفحه را مشاهده مي كنيد. در صورتي كه نخستين بار است كه در نمايشگاه حضور داريـد لازم است بخش هاي اطلاعات پايه و اطلاعات تكميلي را پر نماييـد. امـا در صـورتي كـه سـال گذشـته در نمايشـگاه حضــور داشــتيد مــي توانيــد اطلاعــات خــود را مشــاهده كنيــد و در صــورت لــزوم آن را ويــرايش نماييــد.

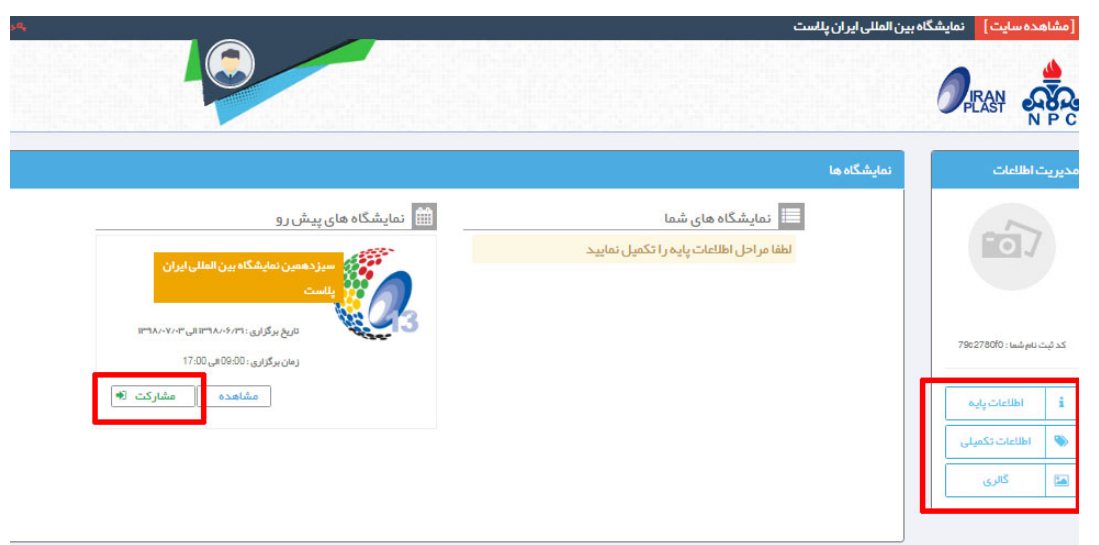

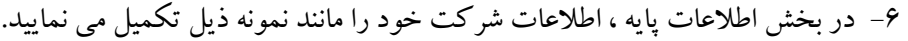

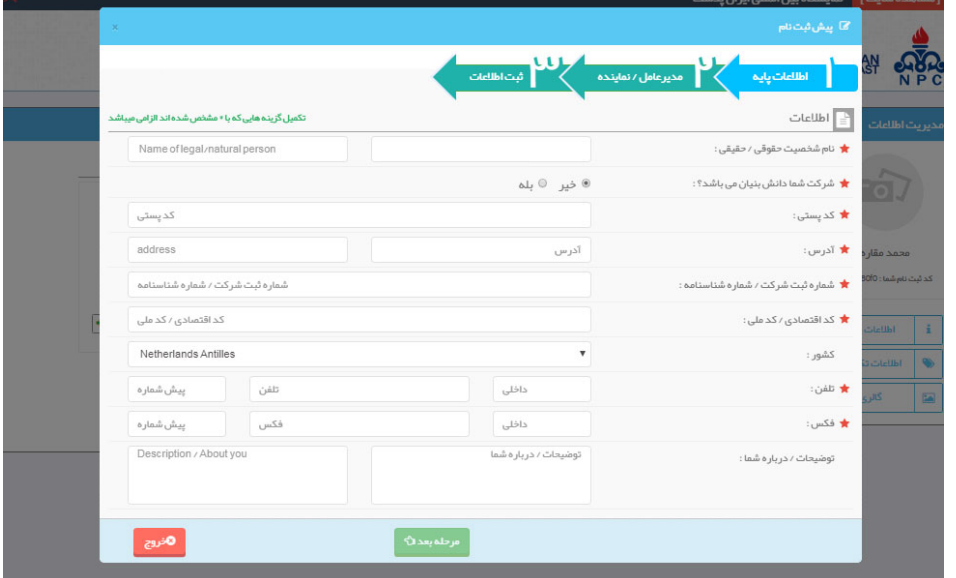

-7 در بخش بعدي اطلاعات مديرعامل شركت را وارد مي نماييد. در صورتيكه علاقـه منديـد اطلاعـات نمايشـگاه بـراي مديرعامل يا نماينده شركت يا هردو ارسال شـود مـي توانيـد گزينـه هـاي موجـود در ايـن مرحلـه را انتخـاب نماييـد . اطلاعات نماينده شركت در مراحل بعد دريافت مي شود.

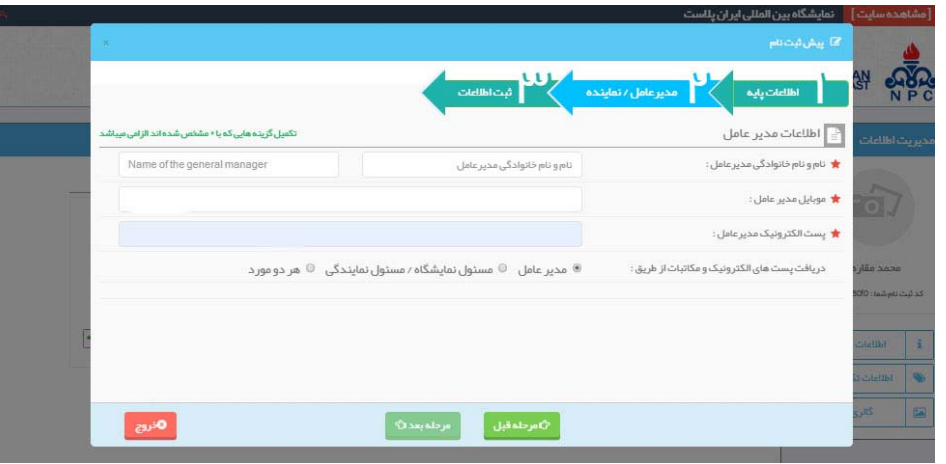

-8 در مرحله بعد لازم است اطلاعات خود را ثبت نماييد. در اين مرحله مي تونيد در صورت نياز گذرواژه خود را تغييـر

دهيد.

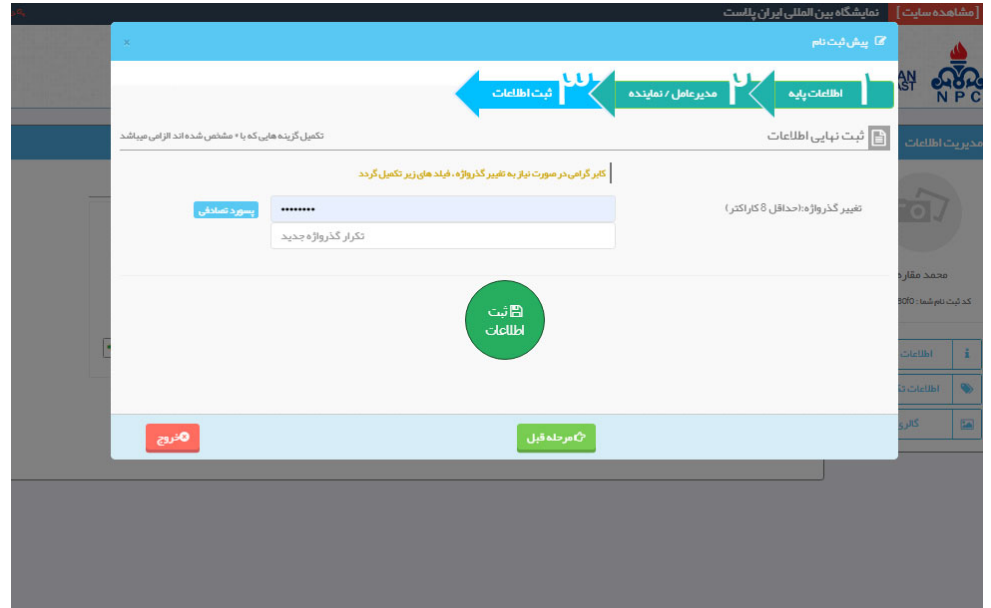

-9 در بخش اطلاعات تكميلي لازم است گزينه هاي زمينه فعاليت، استانداردهاي كسـب شـده توسـط شـركت، كلمـات كليدي براي مذاكرات تجاري، و لوگوي شركت خود راتكميل نماييد و سپس اطلاعات خود را ثبت كنيد. اكنون بـا انتخاب گزينه مشاركت در نمايشگاه سيزدهم مي توانيد وارد سامانه ثبت نام در اين دوره نمايشگاه شويد.

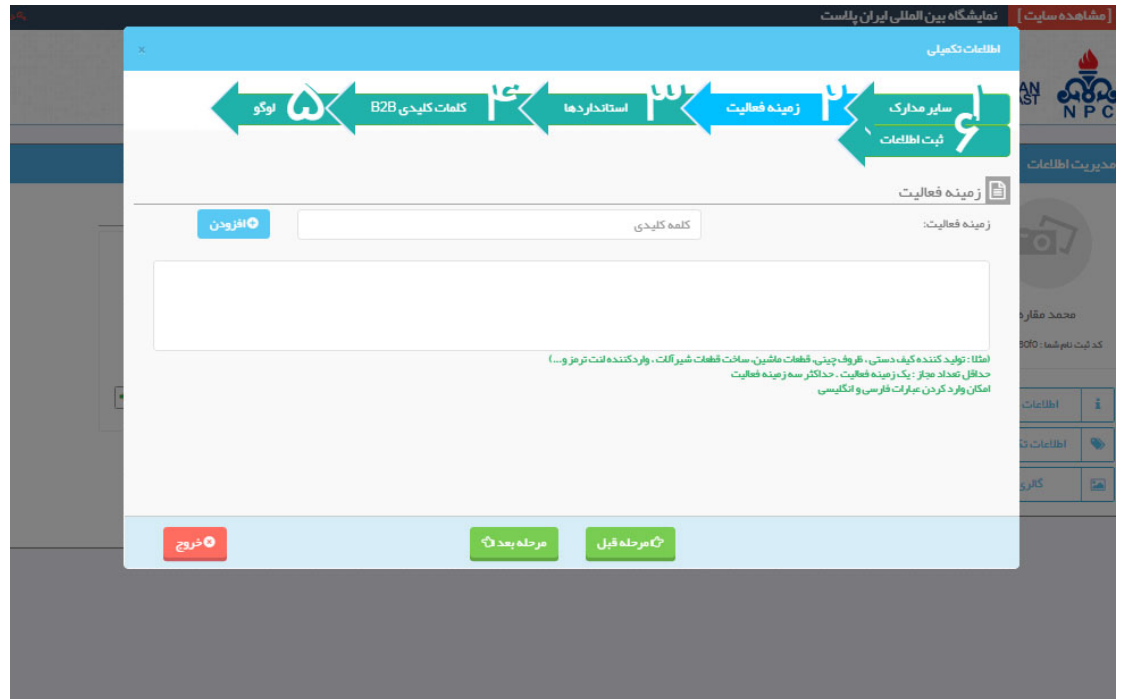

-10 پس از درخواست مشاركت، نمايشگاه دوره سيزدهم در بخش نمايشگاه هاي شما قرار مـي گيـرد و مـي توانيـد وارد پنل خود شويد.

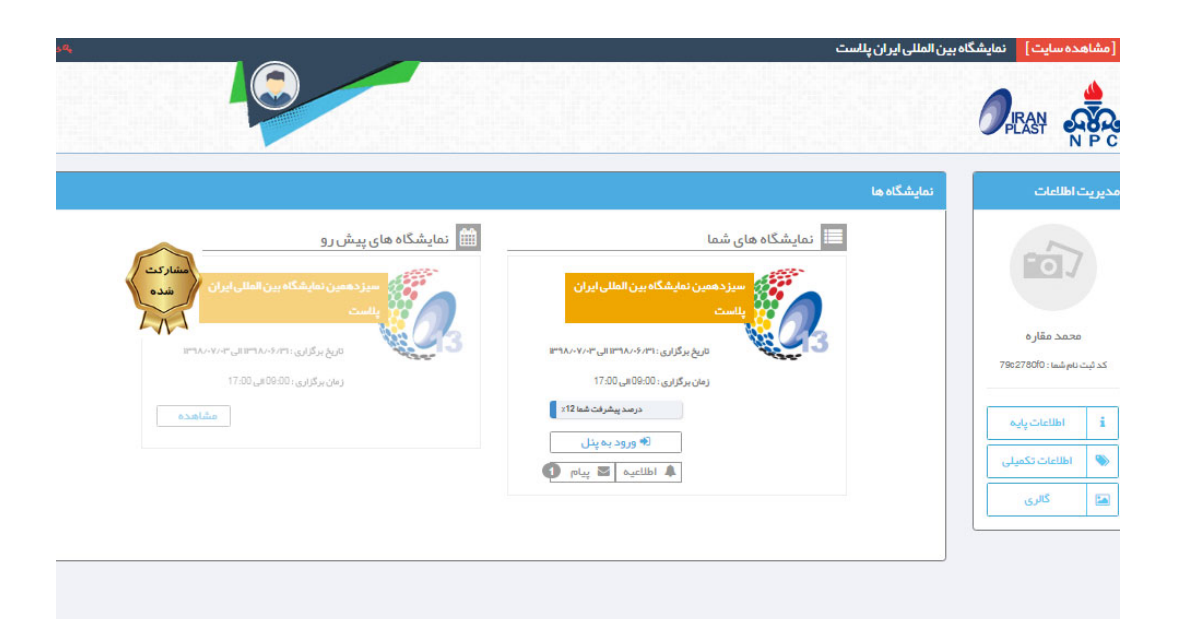

-11 با ورود به پنل مديريت خود يك پيام براي شما ارسال مي شود با مشاهده پيام مي توانيد وارد بخـش پـيش ثبـت نـام

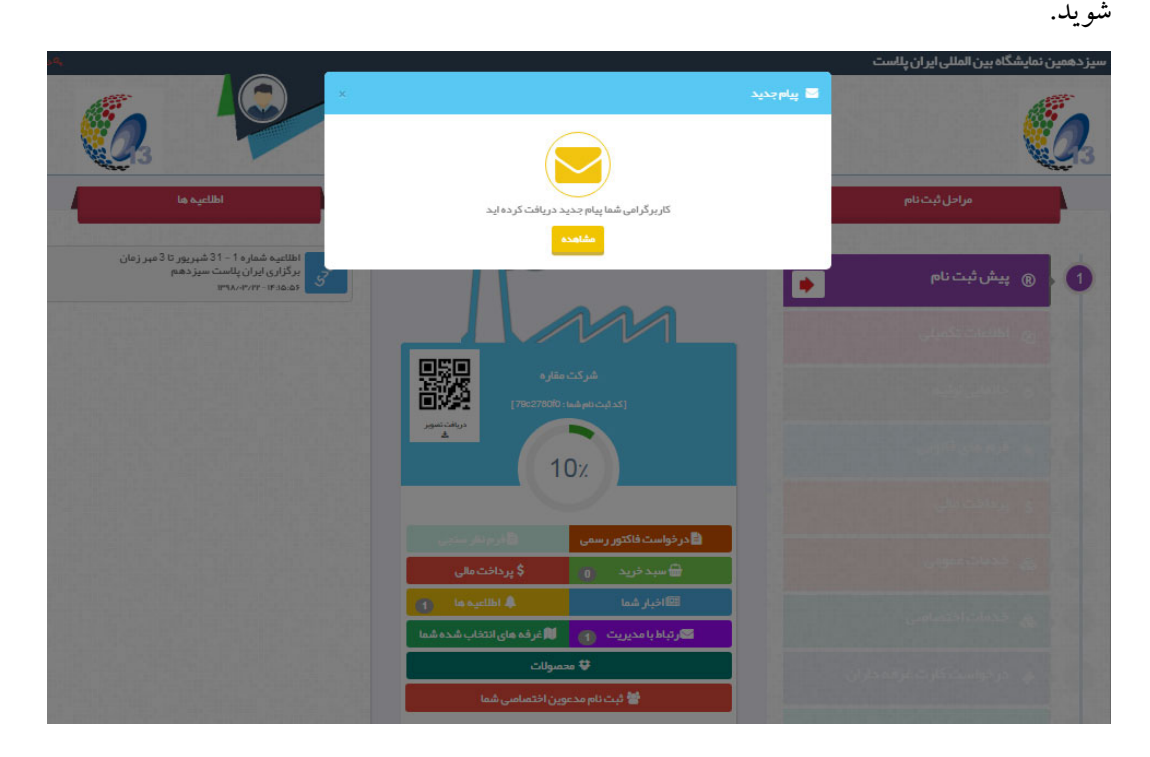

-12 در بخش پيش ثبت نام ابتدا اطلاعات مربوط به مسئول نمايشگاه آن شركت در نمايشگاه را تكميل مي نماييد.

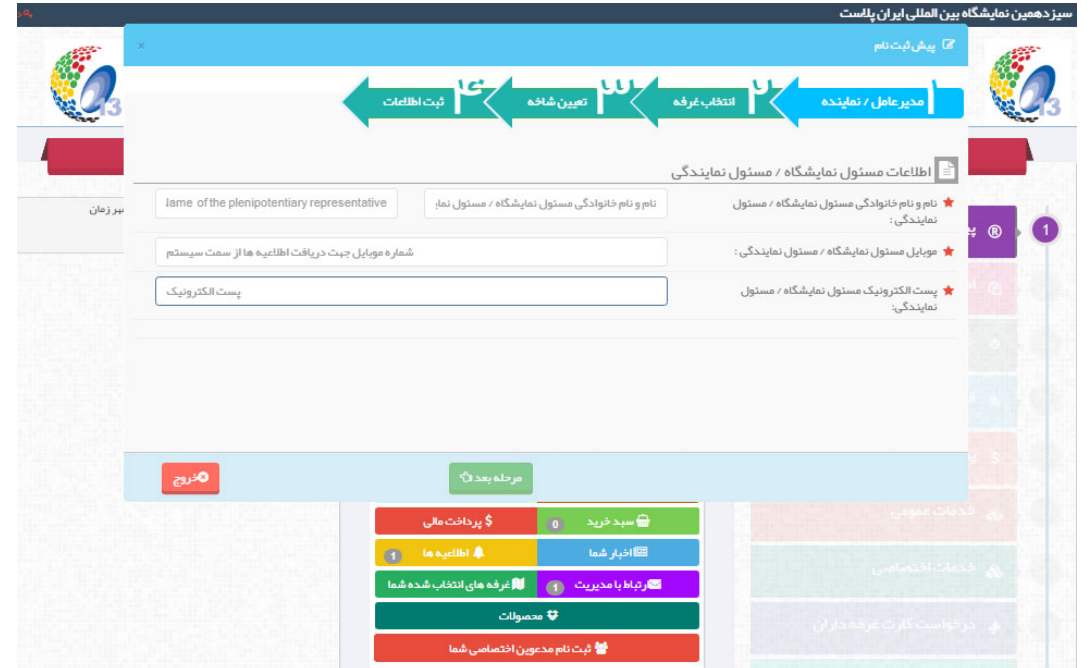

-13در مرحله بعد لازم است نوع و ابعاد غرفه اي كه مد نظرتان است در نمايشـگاه انتخـاب نماييـد را اعـلام ك نيـد. دقـت فرماييد كه اين متراژ ملاك برنامه ريزي و طراحي نقشه سالن ها قرار مي گيرد. بنابراين از اعلام متراژي بيش از اندازه يا كمتر از نياز خود، خودداري نماييد. پس از مشخص كردن نوع غرفه با انتخاب گزينه "افزودن" غرفه ثبت مي شود و مي توانيد به مرحله بعد برويد.

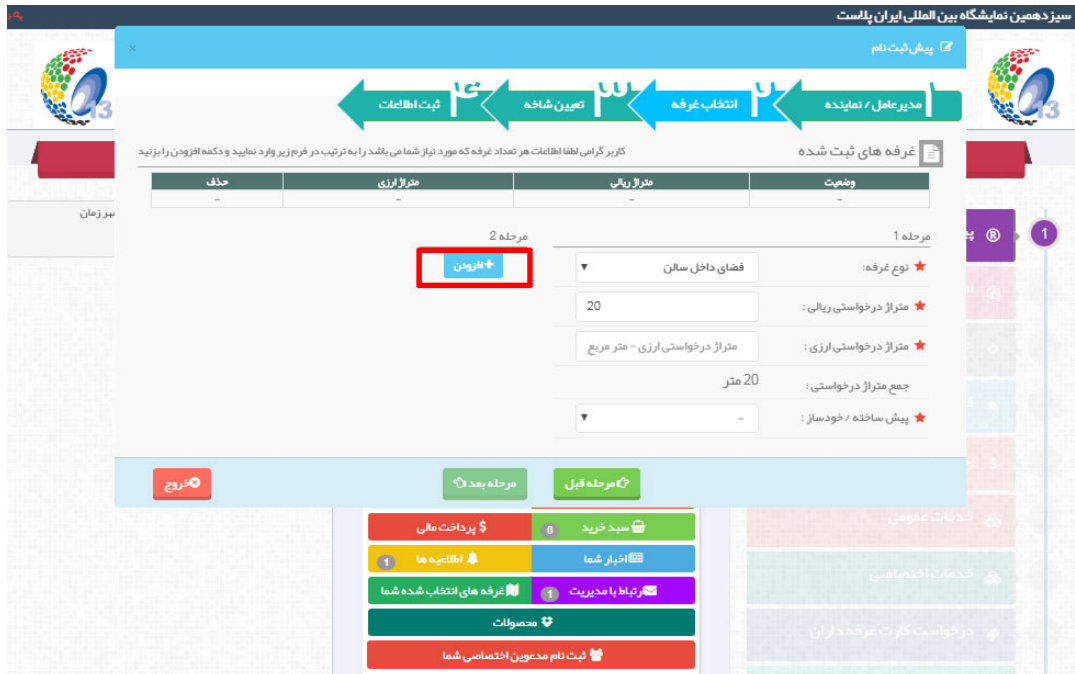

-14 در مرحله بعد گروه كالايي خود را كه مايل هستيد در آن دسته در نمايشگاه شركت كنيد انتخاب كنيـد و اطلاعـات خود را ثبت نماييد. با ثبت اطلاعات وارد مرحله دوم كه مرحله اطلاعات تكميلي است مي شويد.

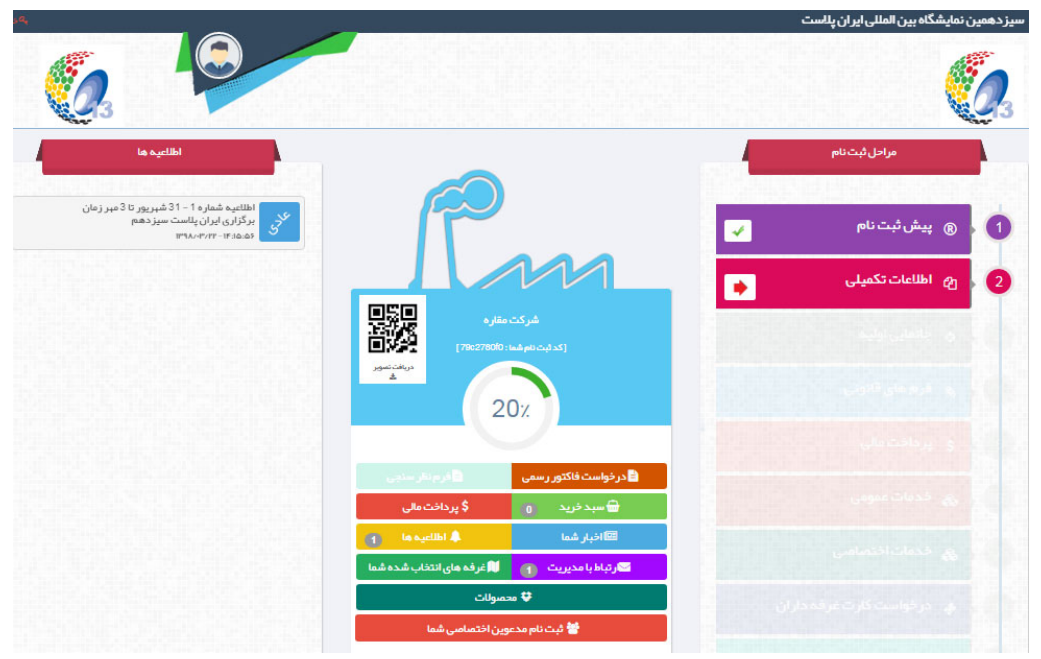

-15با ورود به مرحله اطلاعات تكميلي لازم مدارك شركت خود را بارگزاري نماييد. بـراي همـه شـركت هـا بـارگزاري بروشوري كه قصد دارند در نمايشگاه ارئه دهند الزامي است. دقت كنيد بروشور ارائه شده در ايـن بخـش در صـفحه اختصاصي شما در سايت در دسترس همه مخاطبان قرار مـي گيـرد. بنـابراين لازم اسـت بروشـور ارسـالي كـه توسـط بسياري از مخاطبان داخلي و خارجي ديده مي شود مناسب و ترجيحا دو زبانه باشد.

در اين بخش شركت هاي دانش بنيان بايد مـدارك و تاييديـه هـاي نهـاد رياسـت جمهـوري را ارسـال نماينـد . سـاير شركت ها بسته به نوع شركت خود، لازم است بخش هاي ديگر مدارك را تكميل نمايند.

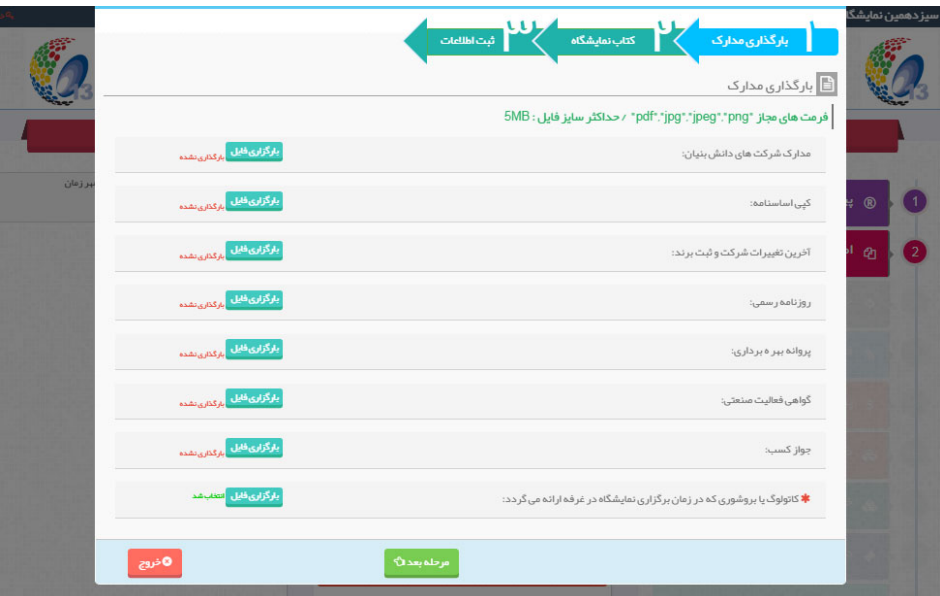

-16 در مرحله بعد لازم است اطلاعات مربوط به كتاب نمايشگاه تكميل شود. اين اطلاعات عينا در كتاب نمايشگاه چاپ مي شود و در سايت نمايشگاه و همچنين صفحه اختصاصي شركت ها قرار مي گيرد. مسئوليت صحيح بودن اطلاعات اين قسمت برعهده متقاضي است. لذا در ورود اين اطلاعات بسيار دقت كنيد. دقت كنيد بهتر است در اين بخـش نـام برند يا نام شركت خود را وارد كنيد. بسياري از مشاركت كنندگان در دوره هاي گذشته بـه اشـتباه نـام مـديرعامل يـا مدير مجموعه را در اين بخش وارد مي كنند.

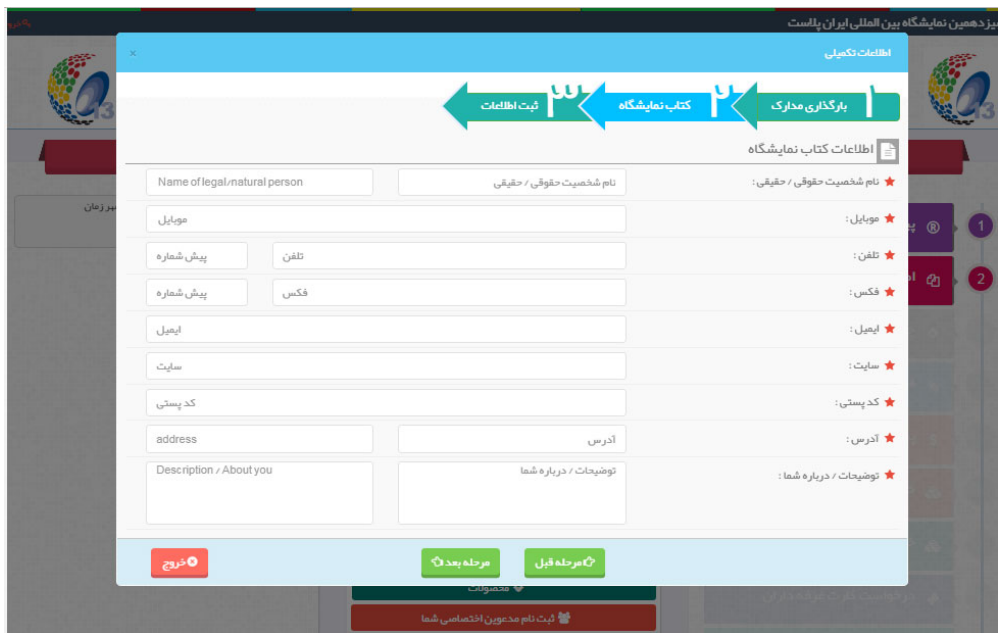

-17 در پايان اطلاعات خود را ثبت كنيد.

**ستاد برگزاري نمايشگاه در اين مرحله اطلاعات شما را بررسي و سپس نسبت به تاييد شما اقدام مي نمايد. اين مرحله زمان بر است و ممكن است حدود يك ماه به طول انجامد. با تاييد اطلاعات، شما مي توانيد وارد مرحله جانمايي شويد. جانمايي براي همه شركت كنندگان در يك گروه كالايي در زمان مشخصي انجام مي شود و همه شركت ها از فرصت برابر براي انتخاب غرفه برخوردارند.**